# MASIS BARCODE TECHNOLOGIES

Portal > > General > Wasp AssetCloud and InventoryCloud Updates

Wasp AssetCloud and InventoryCloud Updates

2023-11-27 - Sicaro Burnett - in General

October 21 2023

On Saturday, October 21st at 9:00 p.m. CST, Wasp Barcode Technologies will roll out improvements to our InventoryCloud product. There will be some downtime due to server maintenance. You may also experience slowed performance during this time. In addition to bug fixes, you will find the following new features:

- ShipStation integration. Connect your InventoryCloud account to your ShipStation account. When you create a pick order in InventoryCloud, it will send that order to your ShipStation account. Then in ShipStation, you can choose your shipping provider, your shipping method and view costs. Once you finalize your shipping choices, ShipStation will create your shipping label and then send the shipping details (shipping provider, shipping method, and tracking number) back to InventoryCloud and update your Pick Order with that information. It will also update the order status to "shipped." This ShipStation integration is an add-on feature for your InventoryCloud. For more information, please reach out to your Wasp sales representative directly or call us at 866-547-9277.
- Shopify, Big Commerce and Woo Commerce integrations. Connect your InventoryCloud account to your e-commerce shopping cart account. Save time by not having to manually set up pick orders. When an order is placed in your e-commerce store, it will automatically generate a Pick Order in InventoryCloud. Once the order has been picked, it will send the order details back to your e-commerce store. This integration is an add-on feature for your InventoryCloud. For more information, please reach out to your Wasp sales representative directly or call us at 866-547-9277.

If you experience any issues, please contact Wasp technical support at 866-547-9277, and select option 3, or <u>visit our support center</u> to submit a ticket.

If you would like to report any issues <u>Click Here</u> to submit a support ticket.

# February 4 2023

On Saturday, February 4, 2023, at 9:00 p.m. CST, Wasp Barcode Technologies will roll out improvements to our InventoryCloud product. There will be some downtime due to server maintenance. You may also experience slowed performance during this time.

Below is a list of improvements you will find in InventoryCloud after the release.

- New e-commerce integration for Shopify. Connect your Shopify account to InventoryCloud and bring your orders from Shopify into InventoryCloud as pick orders. If you are interested in this integration, please contact your sales representative. We plan to integrate with additional e-commerce platforms over the next year and we would like to know which platforms you are the most interested in. Please complete this brief survey to share your thoughts - we appreciate your feedback!
- A new site tab on each item that allows you to set up minimum/maximum stock levels at the site level. Notifications can be set up to alert when a site falls below minimum stock level. The low stock grid will also show items below minimum stock level for the site.
- Ability to save a partially built assembly.
- Ability to disassemble an assembly. This works off the build order, so it will not work with assemblies built with the auto-build feature. When a disassemble is performed,

the individual items will go back to the location they came from, unless the item is designated to be scrapped on disassemble.

- New API calls for vendors including create new, update, search and delete.
- New API calls for manufacturers including create and edit manufacturers. For more information on our available APIs, please visit

https://marcic.waspinventorycloud.com/help/api

On Saturday, February 4, 2023, at 9:00 p.m. CST, Wasp Barcode Technologies will roll out improvements to our AssetCloud product. There will be some downtime due to server maintenance. You may also experience slowed performance during this time.

Below is a list of improvements you will find in AssetCloud after the release.

- New API calls for departments including create new, update, search, and delete.
- New API calls for vendors including create and edit.
- New API calls for manufacturers including create and edit.
  - For more information about our available APIs, please visit

### https://marcedu.waspassetcloud.com/help/api

- Integration with Zapier. Zapier allows you to connect two of their 5,000 web apps to one another without any code writing abilities needed. Currently, AssetCloud has Zapier triggers for create new asset, asset checked out, asset disposed, and asset moved.
- Example: You can connect AssetCloud to SMS Zapier and receive a text message for one or all of those triggers.
- 2nd Example: You can connect a Google Sheet of assets to AssetCloud and when a new row is entered into the sheet, it will trigger a new asset creation with that information in AssetCloud.
- For more information, visit <a href="http://www.zapier.com">http://www.zapier.com</a>, search for "Wasp AssetCloud" and then search for the app you want to connect AssetCloud to. The Zapier connections are set up on Zapier's site, not in AssetCloud itself.
- Improved performance.
- Bug fixes.

If you experience any issues, please contact Wasp technical support at 866-547-9277, and select option 3, or <u>visit our support center</u> to submit a ticket.

If you would like to report any issues <u>Click Here</u> to submit a support ticket.

July 16 2022

On Saturday, July 16 at 9:00 p.m. CDT, Wasp Barcode Technologies will roll out improvements to our InventoryCloud product. There will be some downtime due to server maintenance. You may also experience slowed performance around this time. After the update, if you experience any issues or have questions, please contact Wasp technical support at **866-547-9277**, and select **option 3**, or visit our <u>support</u> center to submit a ticket.

# Improvements you will find in InventoryCloud after the release, include:

- Changes to the move transaction page in the web queue. Now, you can move items in the web queue to different sites and locations. Previously, all items in the web queue had to move to the same site and location.
- New transaction history and orders archive. You can go into settings and archive historical transactions, historical pick orders, and purchase orders prior to a selected date. This history will be removed and can only be seen on the transaction history archive report, the pick order archive report, or the purchase order archive report. This will not change or delete any items or quantities that currently exist for your items. This feature also comes with a new permission for archiving.
- Ability to export user list from the users page.
- Improved callouts and public API functions.
- Implemented a 10,000 records cap for on-demand reports and a 64,000 records cap for scheduled reports. If you run a report that is larger, it will be cut off at that limit and you will need to use filters to get your data in segments.
- CAC reader support for Android.
- Ability to turn off emailing of purchase orders in settings.
- Ability to add quantity to assembly items via the add transaction or inventory import.
- Ability to attach photos from the Android and iOS apps.
- New user interface UI for the Android and iOS apps. We have changed the search page and added a new item details page. To find the new search UI, go to the upper right of the main page and select the magnifying glass. This will show the items, a photo (if "show photos" is enabled in the app settings), and the quantity. You can click on the drop-down menu in the upper left to search by something other than item number, such as serial number, lot, date code, or all. ("All" will allow you to search any of these as well as a description of the item.) If you click a single item from the search page, it will bring up the new item details page. The item details page will show you information about the item, each location that contains quantity, and transaction performance buttons at the bottom. The locations can be clicked to see tracking details at each location if you use trackbys.

\*Your screens may look slightly different depending on what device you use.

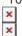

Announcement: Microsoft has retired Internet Explorer. As a result, after our next update we will no longer support it with this product.

On Saturday, July 16 at 9:00 p.m. CDT, Wasp Barcode Technologies will roll out improvements to our AssetCloud product. There will be some downtime due to server maintenance. You may also experience slowed performance around this time. After the update, if you experience any issues or have questions, please contact Wasp technical support at **866-547-9277**, and select **option 3**, or visit our <u>support center</u> to submit a ticket.

# Improvements you will find in AssetCloud after the release, include:

- Changes to the move transaction page in the web queue. Now, you can move assets in the queue to different sites and locations. Previously, all assets in the web queue had to move to the same site and location.
- New transaction history archive. You can go into settings and archive historical transactions prior to a selected date. This history will be removed and can only be seen on the transaction history archive report. This will not change or delete any current details for your assets. This feature also comes with a new permission for archiving.
- Ability to export user list from the users page.
- New "Multi-qty Asset" report.
- Improved callouts and public API functions.
- Implemented a 10,000 records cap for on-demand reports and a 64,000 records cap for scheduled reports. If you run a report that is larger, it will be cut off at that limit and you will need to use filters to get your data in segments.
- Ability to update custom fields that have been designated as editable fields on checkout transactions via the checkout import.

Recent user interface (UI) changes to the mobile app. If you have updated your mobile app lately you might notice some UI changes. The app now includes more details on the search page. You can see an asset image (if "show photos" is enabled in the app settings), where the asset is located, and details such as if the asset is checked out and to whom. To find the new search UI, go to the upper right of the main page and select the magnifying glass. The search page allows you to choose different search criteria, such as serial number, asset type, description, site, location or assignee. If you click on an individual asset, it will pull up a newly-designed asset details page to see more information about the asset. To perform a transaction on the selected asset, click the three dots in the upper right and choose which transaction you need to perform.

\*Your screens may look slightly different depending on what device you use.

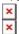

Announcement: Microsoft has retired Internet Explorer. As a result, after our next update we will no longer support it with this product.

If you would like to report any issues <u>Click Here</u> to submit a support ticket.

# February 5 2022

On Saturday, February 5th at 9:00 p.m. CST, Wasp Barcode Technologies will roll out improvements to our InventoryCloud product. There will be some downtime due to server maintenance. You may also experience slowed performance during this time.

### Below is a list of improvements you will find in InventoryCloud after the release.

- Customizable setting for log off time due to inactivity
- Password expiration setting

- Password expiration reminder setting
- Password helper when creating a new password, based on your tenant's password requirements

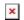

- Set specific timeframe (in days) to resend reminder emails for notifications
- API callouts for transactions
- Offline banner on the mobile app to notify user when using the mobile app offline
- Customize email subject lines for scheduled reports

•

If you would like to report any issues <u>Click Here</u> to submit a support ticket.